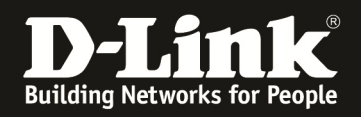

# **Konfigurationsempfehlung für Stacking der DGS-34xx und DGS-36xx Serien.**

Aufgabe:

Mehrere DGS-36xx/DGS-34xx sollen zu einem Stack verbunden werden. Dieser Stack soll einen definierten Masterswitch haben. Wenn dieser Switch ausfällt soll ein definierter Stackmember die Funktionalitäten des Masters übernehmen.

Weiterhin soll sichergestellt werden, dass nach einem Ausfall eines Switches dieser Unterbrechungsfrei ausgetauscht werden kann.

In diesem aufgezeitgen Beispiel ist in einem 4-fach DGS-3627 Stack der Master ausgefallen. Die einzelnen Stackmember haben eine Priorität von 5,10,15 und 20 (5 = höchste Priorität & 20 = niedrigste Priorität). Der Masterswitch soll ohne Unterbrechung während der regulären Arbeitszeit ausgetauscht werden.

*Wir empfehlen eine manuelle Konfiguration der Box-ID und der Prioritäten um ein definiertes Ausfallszenario zu erstellen. Bitte beachten Sie ausserdem, dass alle Switche in dem Stackverbund die gleiche Firmwareversion benutzen müssen.* 

Zur Ersteinrichtung des Switchverbund gehen Sie bitte wie folgt vor:

- 1.) manuelle Konfiguration der BoxID wenn der Stack komplett ist
	- *"config box\_id current\_box\_id 1 new\_box\_id 1"*
	- *"config box\_id current\_box\_id 2 new\_box\_id 2"*
	- *Sie können die BoxIDs nach Ihren Vorlagen anpassen*
- 2.) manuelle Konfiguration der Box Priorität (niedrigster Wert = höchste Priorität, bei gleichen Prioritäten wird die MAC Adresse zur Ermittlung des Masters und BackupMasters genutzt)
	- $\rightarrow$  *config box priority current box id 1 priority 5"*
	- *"config box\_priority current\_box\_id 2 priority 10"*
	- *Sie können die Box Priorität nach Ihren Vorlagen anpassen, die kleinste Priorität wird Master*
- 3.) speichern der Konfiguration ("*save*") und anschließender Reboot ("*reboot*") des Stack um die Konfiguration aktiv zu nehmen.
- 4.) bei einem Ausfall des Masters übernimmt der Stackmember mit der 2.höchsten Priorität, sollte auch dieser ausfallen so übernimmt der Stackmember mit der 3. Höchsten Priorität die Managementfunktion

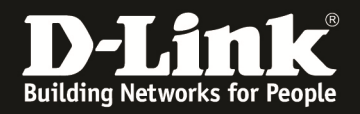

Um nach einem Ausfall eines Stackmembers den Ersatzswitch in Betrieb zu nehmen gehen Sie bitte wie folgt vor:

*Stand-Alone Konfiguration des zu ersetzenden Switches (einschalten Stackingmodus und manuelle Konfiguration der BoxID) sowie manuelle Konfiguration der BoxPriorität, Prüfen auf Firmwarestand Switch in den Stack hinzufügen* 

Sollte der Masterswitch ausgefallen sein beachten Sie bitte folgende Hinweise:

- *Stand-Alone Konfiguration des zu ersetzenden Switches (einschalten Stackingmodus und manuelle Konfiguration der BoxID) sowie manuelle Konfiguration der BoxPriorität mit einer Priorität kleiner (unwichtiger) der des letzten Switchmembers, Prüfen auf Firmwarestand*
- *nachdem der Ersatzswitch dem Stack hinzugefügt wurde eine manuelle Rekonfiguration der BoxPriorität des gerade hinzugefügten Switches auf die Priorität des Masters*
- *manueller Reboot des Stack zu einem definierten Zeitpunkt (z.B. Nachts)*

### **Biespiel "MASTERSWITCH ist ausgefallen"**

bereits durchgeführte Vorabeiten am Ersatzswitch sind:

- Kontrolle Firmwarestand
- Aktivieren Stacking
- Manuelle Konfiguration der BoxID und BoxPriorität (z.B. 25, so dass dieser Switch nicht sofort Master wird)

#### 1.)

getauschter "neuer" Masterswitch, welcher mit der BoxPriorität 25 und der BoxID 1 in den vorhandenen Stack hinzugefügt wurde:

*" Topology :Duplex\_Ring My Box ID :2 Master ID :2 BK Master ID :3 Box Count :4* 

*Force Master Role: Disabled* 

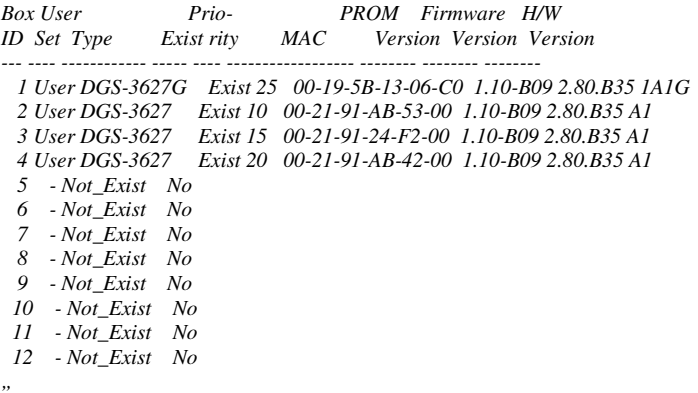

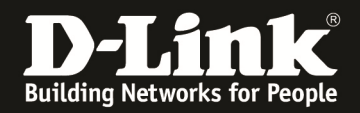

## 2.) nach dem Ändern der BoxPriorität von 25 auf 5 des "neuen" Masterswitches:

*" config box\_priority current\_box\_id 1 priority 5 " " Topology :Duplex\_Ring My Box ID :2 Master ID :2 BK Master ID :3 Box Count :4* 

*Force Master Role: Disabled* 

*Box User Prio- PROM Firmware H/W ID Set Type Exist rity MAC Version Version Version --- ---- ------------ ----- ---- ------------------ -------- -------- -------- 1 User DGS-3627G Exist 5 00-19-5B-13-06-C0 1.10-B09 2.80.B35 1A1G 2 User DGS-3627 Exist 10 00-21-91-AB-53-00 1.10-B09 2.80.B35 A1 3 User DGS-3627 Exist 15 00-21-91-24-F2-00 1.10-B09 2.80.B35 A1 4 User DGS-3627 Exist 20 00-21-91-AB-42-00 1.10-B09 2.80.B35 A1 5 - Not\_Exist No 6 - Not\_Exist No 7 - Not\_Exist No 8 - Not\_Exist No 9 - Not\_Exist No 10 - Not\_Exist No 11 - Not\_Exist No 12 - Not\_Exist No " " save "* 

*Bis zu diesem Punkt kommt es zu keiner erneuten Beeinträchtigung des Stacks, der Stackmaster ist immer noch der Switch mit der ID 2! Der neue Masterswitch besitzt zwar jetzt die höchste Priorität, er übernimmt die Masterfunktion jedoch erst nach einem Stackreboot.* 

#### 3.) Reboot des Stack & Zustand nach dem definierten Reboot:

*" reboot "* 

*" Topology :Duplex\_Ring My Box ID :1 Master ID :1 BK Master ID :2 Box Count :4* 

*Force Master Role: Disabled* 

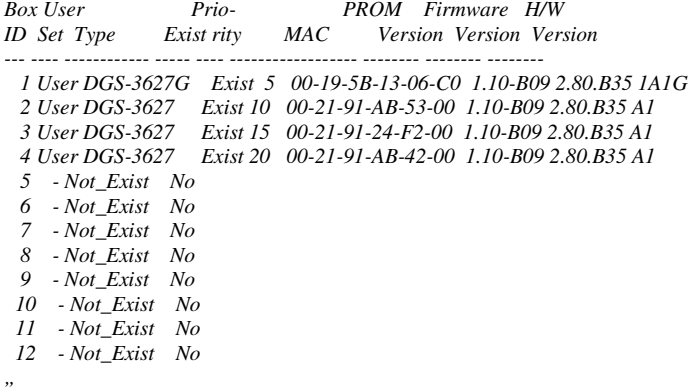